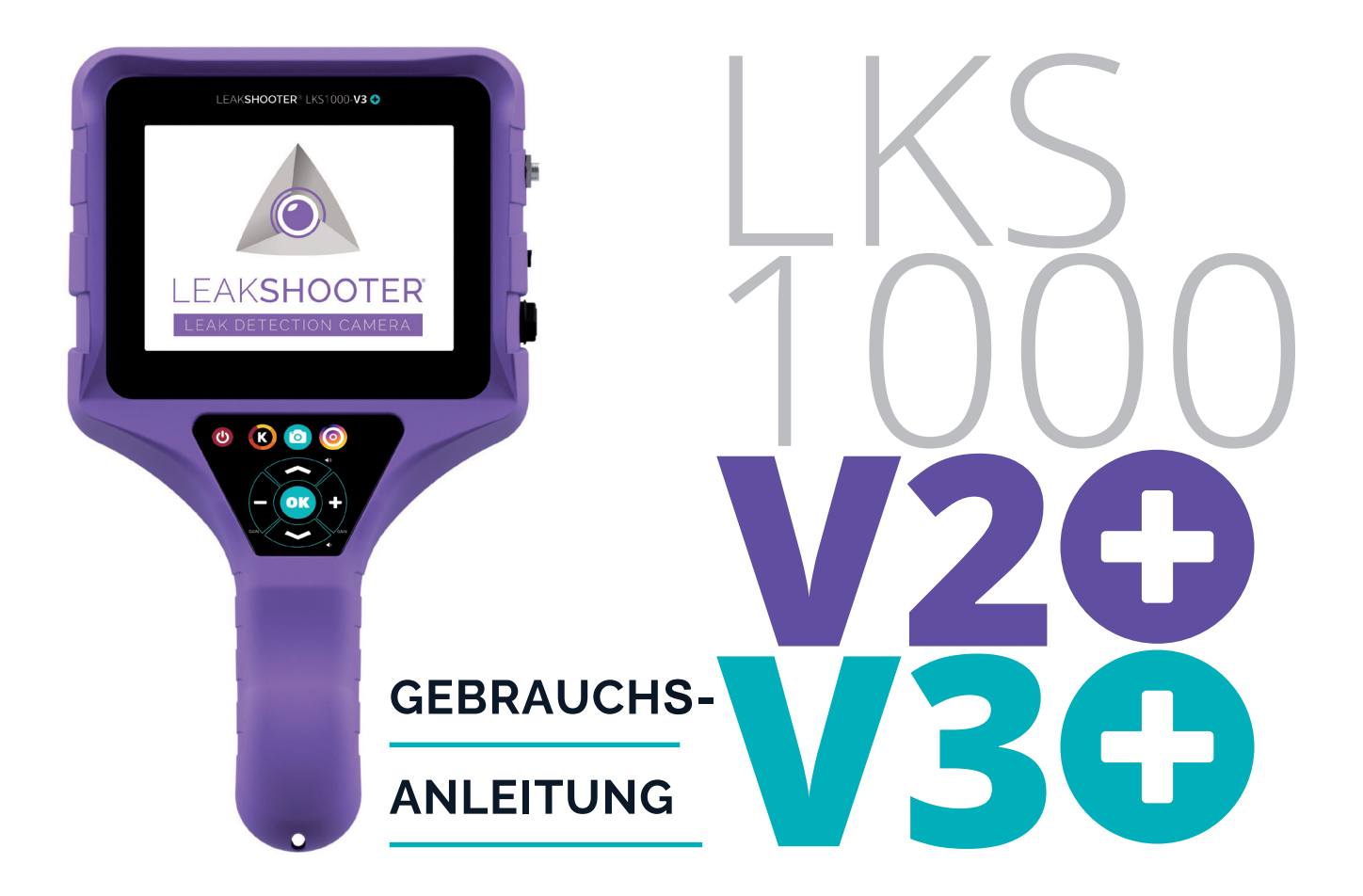

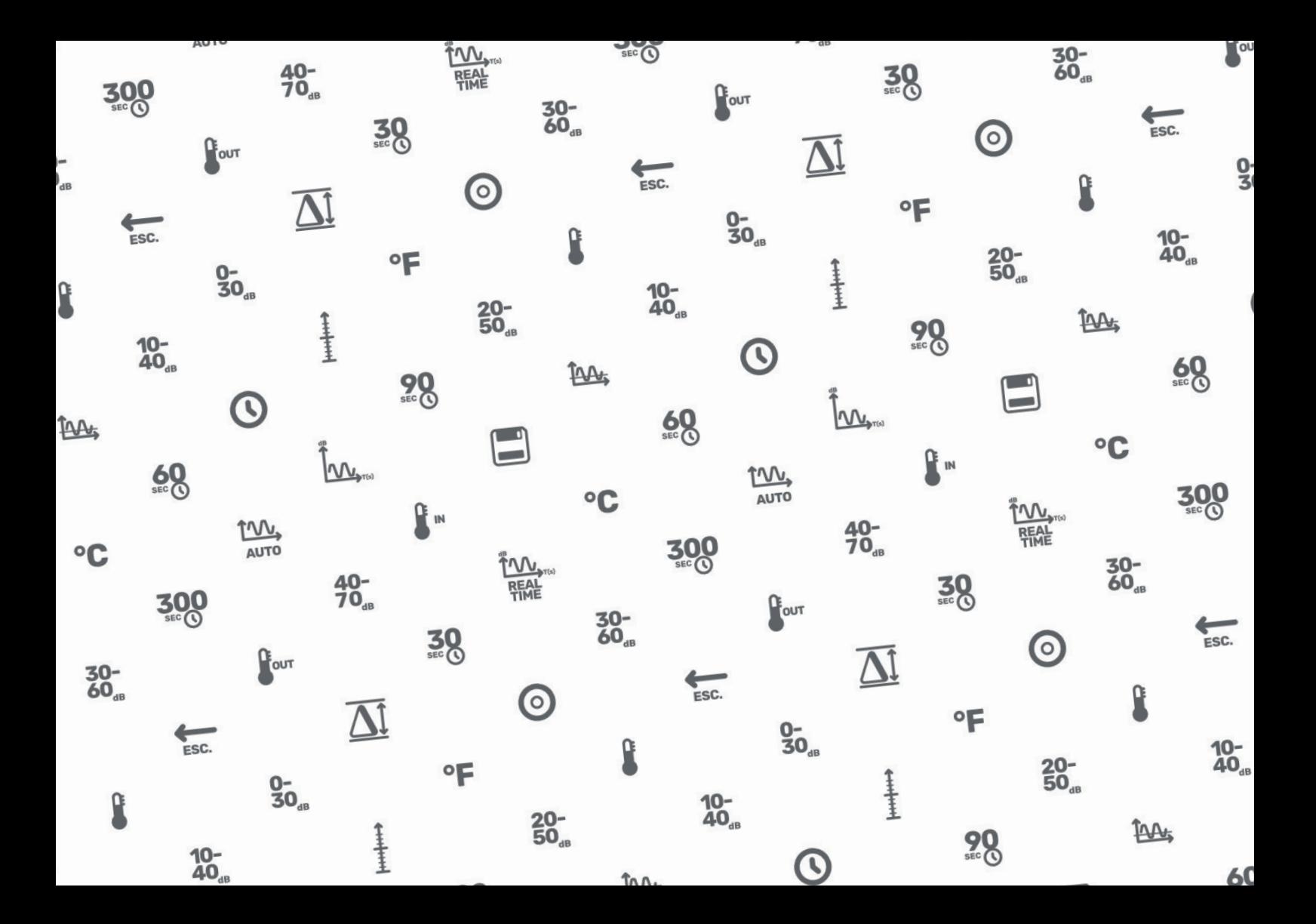

### **SOMMAIRE**

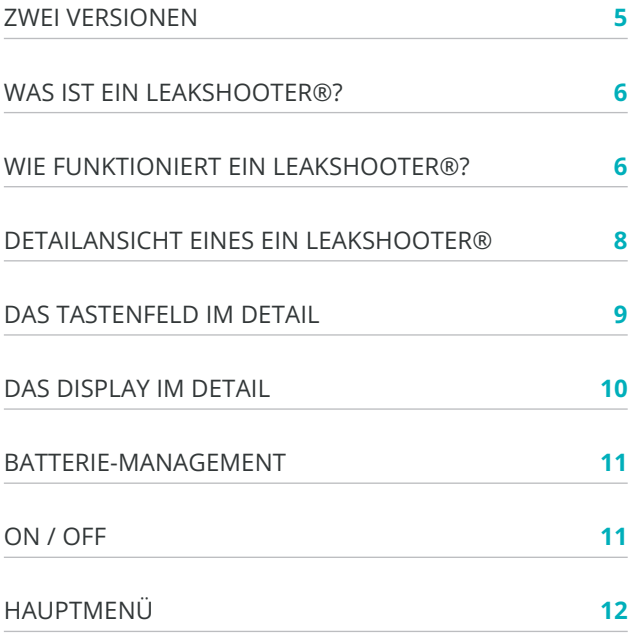

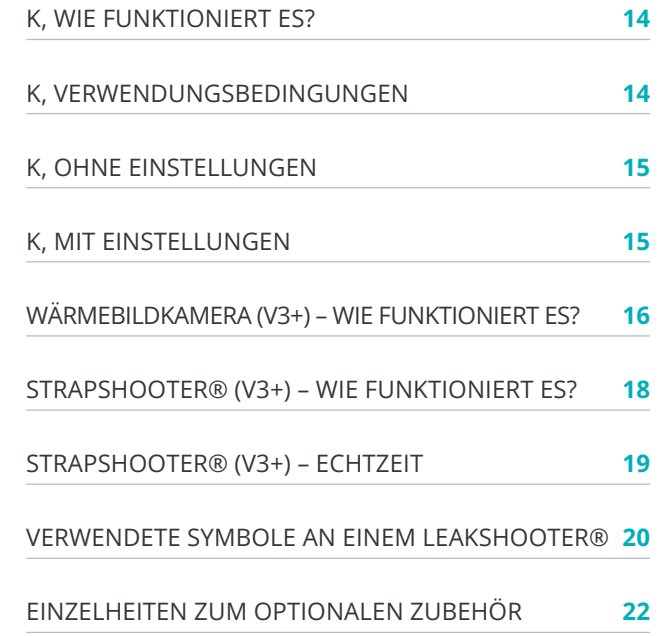

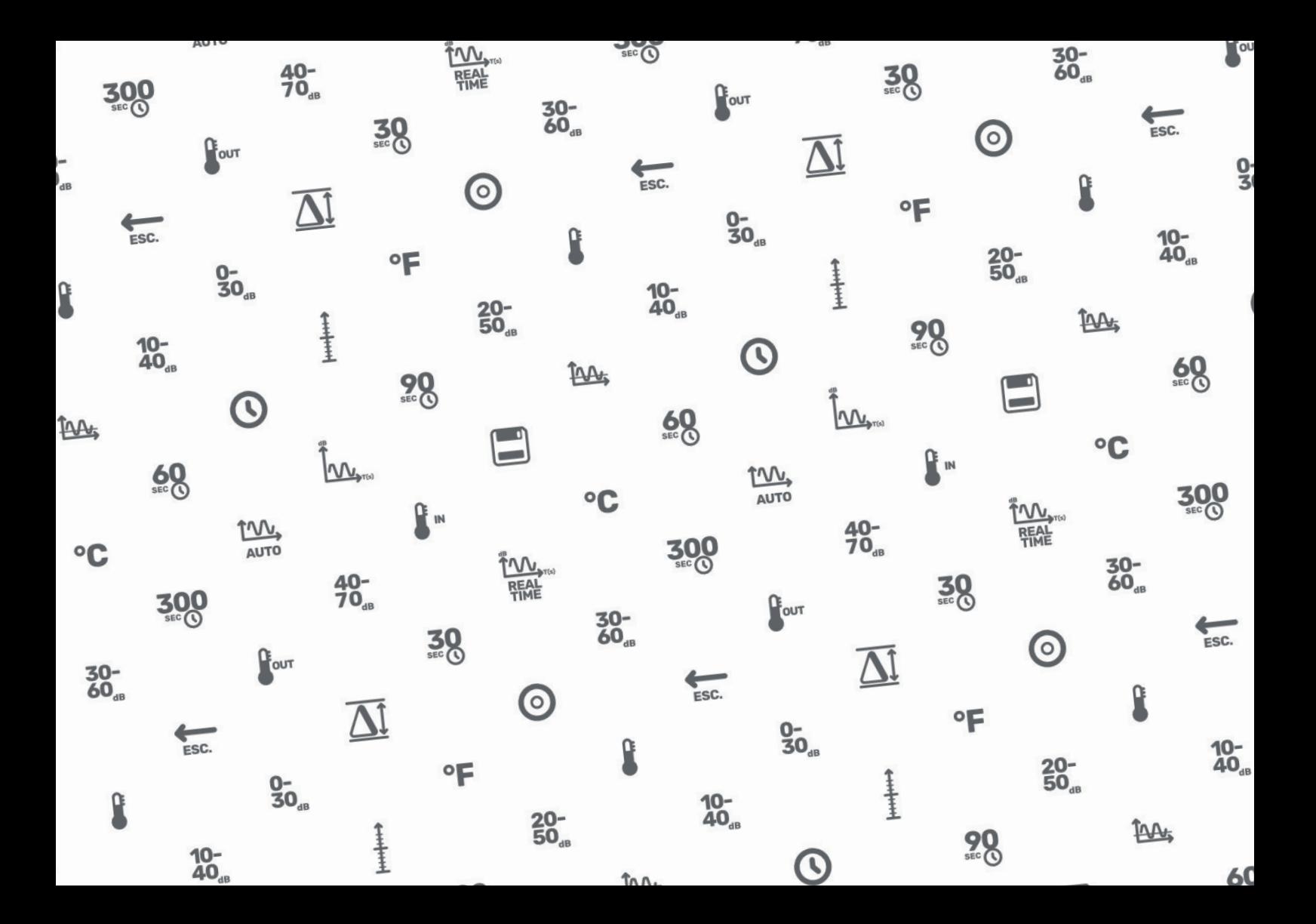

### **VERSION LKS1000 V2+ VERSION LKS1000 V3+**

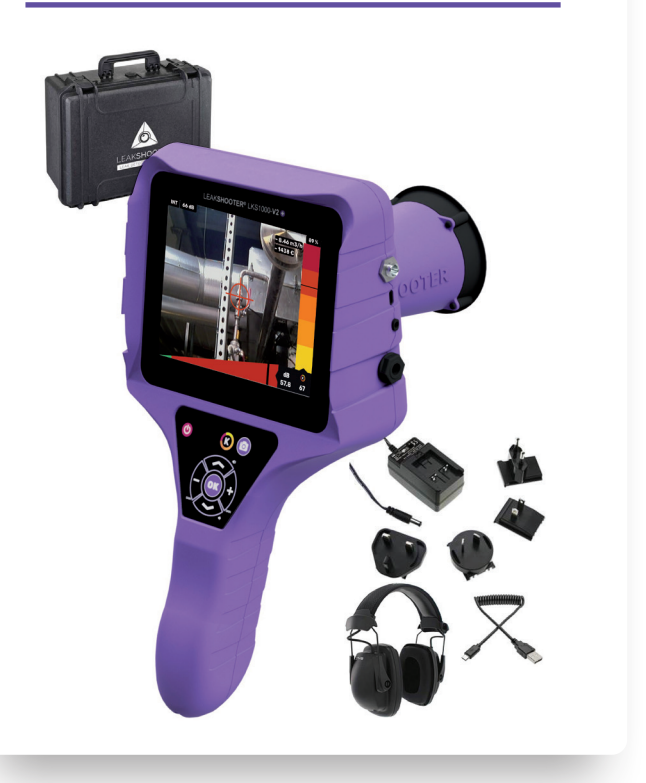

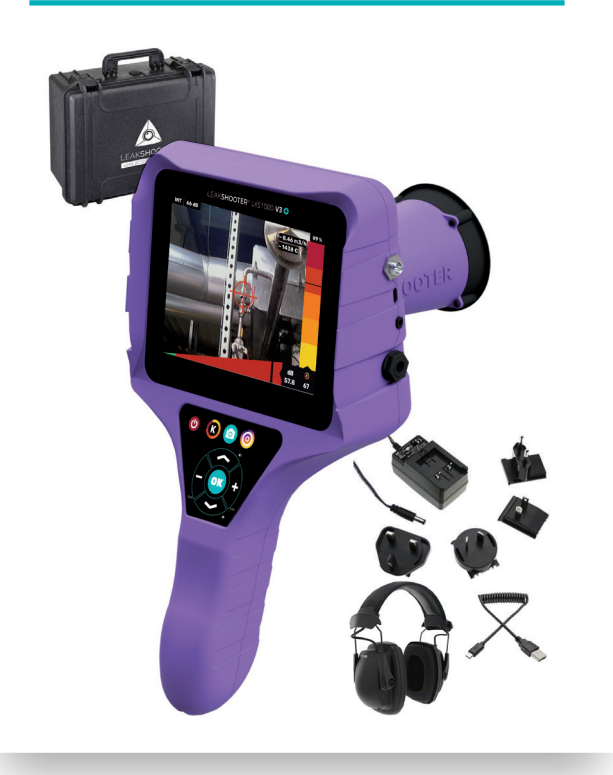

### **WAS IST EIN LEAKSHOOTER®?**

LEAK**SHOOTER**® **LKS1000 V2+** ist eine tragbare Ultraschallkamera zur **Lokalisierung, auditiven und visuellen Darstellung sowie Messung und Aufzeichnung von Lecks**, die Ultraschallwellen abgeben. Sie ermöglicht zudem unter bestimmten Bedingungen die Schätzung der Durchflussrate und der durch die Lecks bedingten Kosten.

LEAK**SHOOTER**® **LKS1000 V3+** ist wie die **V2+** und verfügt zusätzlich über ein Programm speziell für Analysen von Kondensatableitern (über die Ultraschall- und Thermografie-Messung).

Sie umfasst die industriellen Anwendungsbereiche:

- Druckluft
- Prozessgas
- Vakuum
- Kondensatableiter oder Dampfventil
- Mittel- oder Hochspannungsfehler (Korona-Entladung, Teilentladung...)
- Volumendichtigkeit (mit optionalem Ultraschallsender)

### **WIE FUNKTIONIERT EIN LEAKSHOOTER®?**

LEAK**SHOOTER**® **LKS1000** wurde entwickelt, um die Verschmelzung des Bildes einer gerade analysierten Szene mit dem vom Sensor empfangenen Ultraschallsignal eines Lecks in Echtzeit anzuzeigen (empfangene Ultraschallsignale = weißer oder farbiger dynamischer Zielmarker).

Je nach Größe des Lecks (Intensität der Ultraschallwellen) und der Einstellung der Empfindlichkeit (GAIN) kann der dynamische Testbild-Zielmarker groß oder klein (weiß) sein.

Um natürlich den Schweregrad des Lecks zu ermitteln, betätigen Sie die Funktion K. Der Zielmarker wird daraufhin eingefärbt und eine Zahl zwischen 0 und 100 angezeigt (in 1 m Entfernung).

Der LEAK**SHOOTER**® **LKS1000** ist mit einer RMS MAX-Funktion (horizontale Balkenanzeige) ausgestattet, mit der sich die genaue Stelle des Lecks lokalisieren lässt (Zielmarker mit Kreuz in der Mitte).

Die Vorgehensweise besteht darin, die Szene gewissenhaft zunächst aus der Ferne zu scannen und sich nach und nach der undichten Stelle zu nähern, wobei nicht vergessen werden darf, den GAIN-Wert leicht zu verringern, um eine Sättigung des Signals in der Nähe der Leckage zu vermeiden.

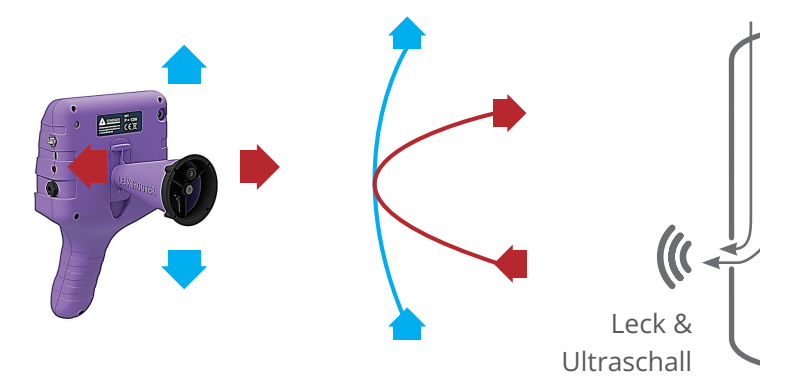

Beginnen Sie mit einer maximalen Empfindlichkeit (GAIN=106 dB, standardmäßig beim Einschalten des Geräts eingestellt).

Scannen Sie die Szene von rechts nach links und von oben nach unten, um den Leckagebereich mittels der RMS MAX-Funktion zu finden, die 2-3 Sekunden lang auf dem Display fixiert bleibt.

Wenn sich die weiße Zielmarkierung nicht verändert oder der Cursor in der Balkenanzeige noch immer auf der rechten Seite des Displays fixiert ist, sind Sie gesättigt, ist die Empfindlichkeit zu hoch. Zielen Sie zum Beispiel auf den Boden und verringern Sie langsam den GAIN-Wert, um auf dem Balkendiagramm wieder in den grünen Bereich zu gelangen. Scannen Sie erneut und finden Sie den undichten Bereich.

Sobald Sie dann den Leckagebereich gefunden haben, sehen Sie einen Zielmarker mit einem Kreuz darin, das sich in der Mitte des Displays zusammenzieht. Sie befinden sich vor der Leckstelle.

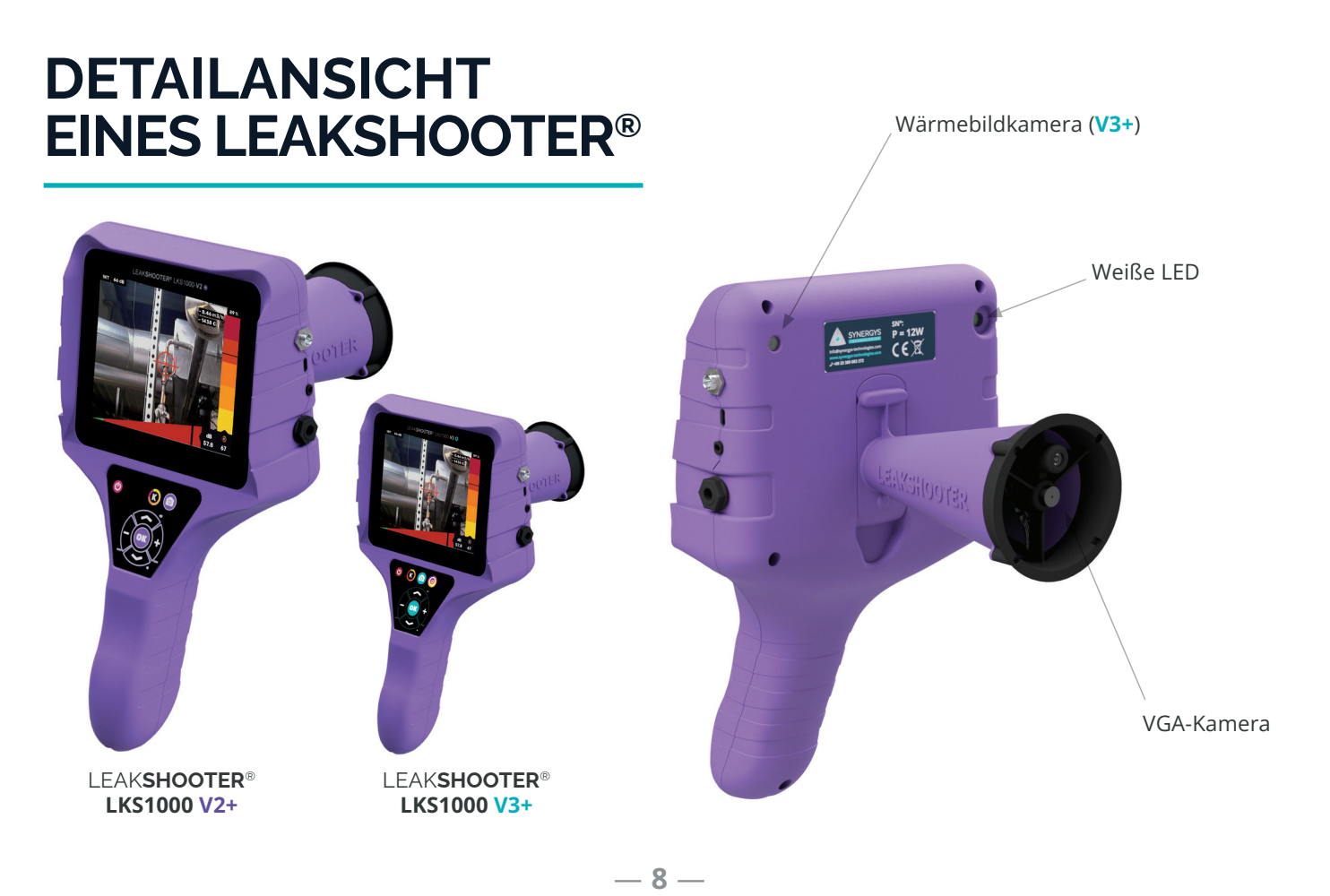

### **DETAILANSICHT EINES LEAKSHOOTER®**

### **DAS TASTENFELD IM DETAIL**

Mit dem Tastenfeld bei der Version LEAKSHOOTER® LKS1000 V3+

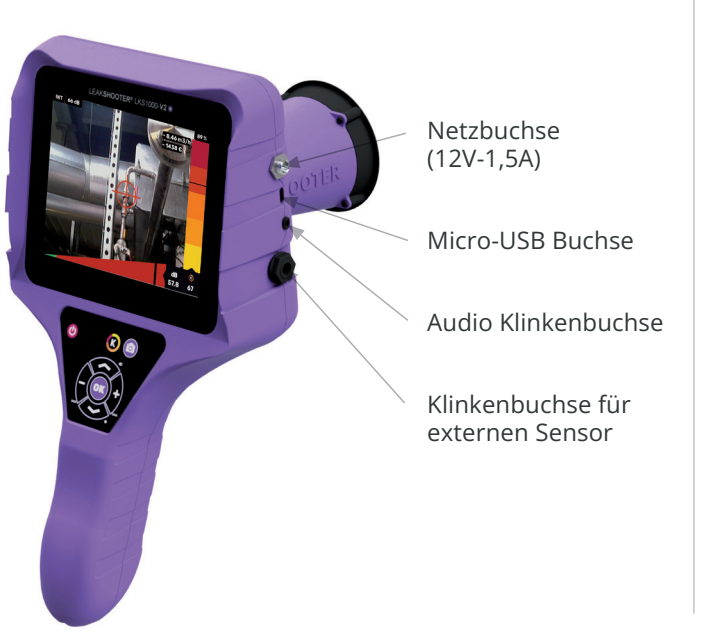

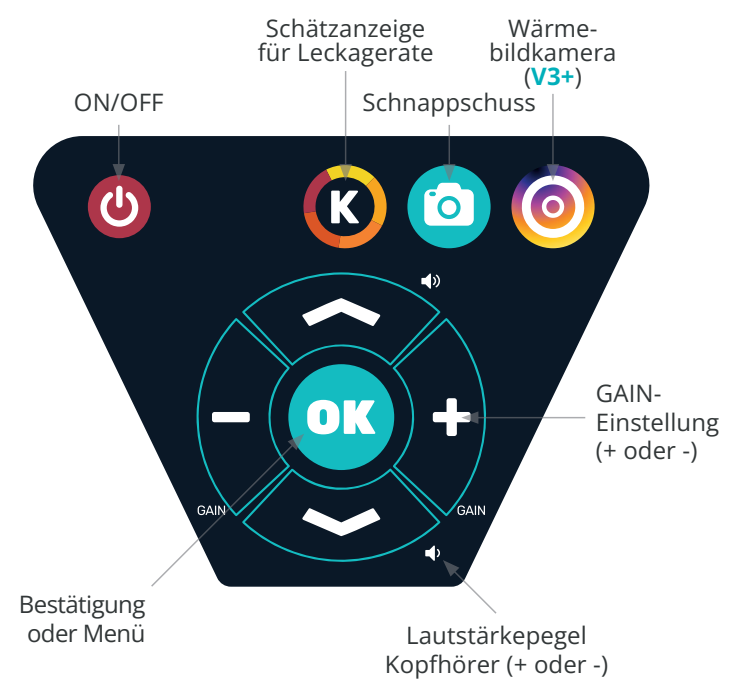

— **9** —

# **DAS DISPLAY IM DETAIL**

INT oder EXT Interner Konus oder externer Sensor

Empfindlichkeit (GAIN)

Weißer oder farbiger Zielmarker (wenn K aktiviert ist bzw. nicht)

Weiße oder farbige Balkenanzeige (wenn K aktiviert ist

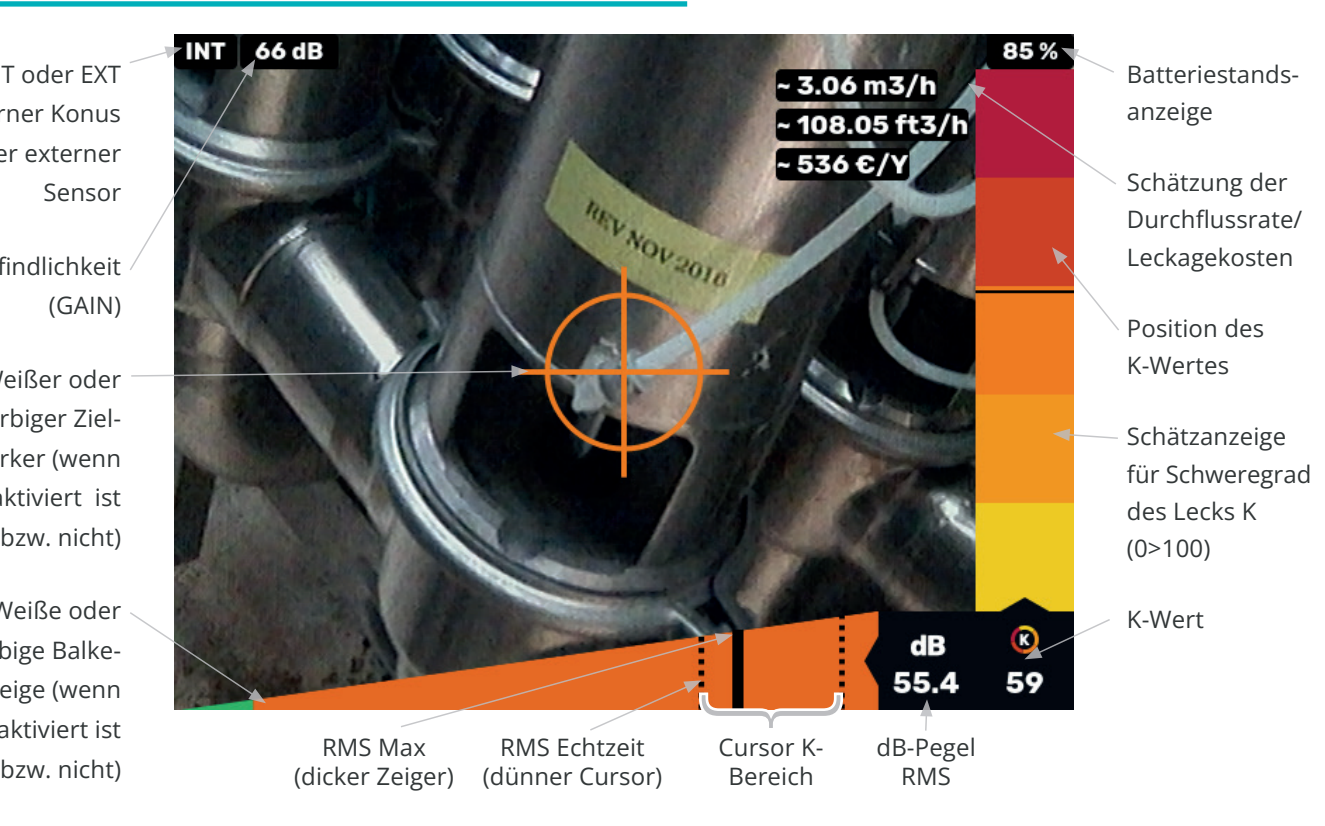

### **BATTERIE-MANAGEMENT**

LEAK**SHOOTER**® **LKS1000 V3+** und **V2+** besitzen eine interne, wiederaufladbare Akku-Batterie des Typs NiMH (Nickel-Metallhydrid) mit 6x 1,2V-2600 mAh. Verwenden Sie zum Aufladen dieses Batteriepacks nur das mitgelieferte Ladegerät.

Die empfohlene Ladezeit beträgt etwa 2,5 Stunden. Laden Sie das Gerät nach Möglichkeit in Ihrer Anwesenheit auf.

**Laden oder entladen Sie das Gerät nicht mehrmals innerhalb eines kurzen Zeitintervalls (<1 Stunde), da dies den automatischen Abschaltzyklus beeinträchtigen könnte.**

Es ist normal, dass am Ende des Ladezyklus eine Wärme im Griff des Geräts spürbar ist.

**Note** : Wenn Sie Ihren LEAK**SHOOTER**® bei Nichtbenutzung für längere Zeit lagern möchten, laden Sie ihn bitte vorher vollständig (100%) auf. Sie können ihn dann einige Monate später bedenkenlos wieder einschalten.

Etwa 5 Stunden autonome Betriebszeit.

## **ON/OFF**

- Einschalten ON: Drücken Sie kurz auf die Taste . LEAK**SHOOTER**® startet ca. 5 Sekunden nach der Initialisierung.
- Ausschalten OFF: Halten Sie die Taste <sup>@</sup> länger gedrückt, LEAK**SHOOTER**® schaltet sich nach 2-3 Sekunden aus

# **HAUPTMENÜ (ÜBER OK-TASTE)**

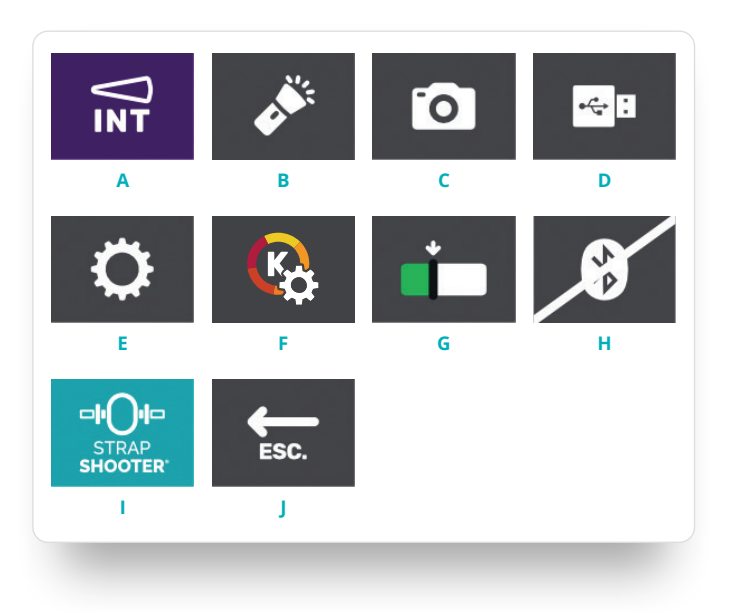

- **A.** INT (Konus) oder EXT (externer Sensor)
- **B.** Aktivierung LED-Lampe
- **C.** Zugriff auf abgespeicherte Fotos
- **D.** Aktivierung USB LINK
- **E.** Allgemeine Einstellungen
- **F.** Einstellungen K-Funktion (Schätzung der Leckagerate)
- **G.** Einstellung der Auslöseschwelle grün/weiß
- **H.** Aktivierung Bluetooth
- **I.** STRAPSHOOTER®-Programm (nur bei der V3+)
- **J.** Verlassen

**A. Bestätigt den Sensor für die derzeitige Messung (INT oder EXT).**

s *Wenn Sie einen externen Sensor anschließen, wird dieser automatisch erkannt. Ebenso verhält es sich bei der Entfernung eines externen Sensors.*

- **B. Weiße LED einschalten, um Fotos in dunklen Bereichen aufzunehmen.**
- **C. Um im Speicher abgelegte Fotos aufzurufen oder zu löschen.**

 $\rightarrow$  Sie können mit den Tasten **+** oder = durch die Fotos *navigieren, oder mit verlassen.*

→ Um ein (oder mehrere) Foto(s) zu löschen, drücken

*Sie die PHOTO-Taste* .

**D. Zum Herunterladen von Fotos auf den PC oder zum Aktualisieren des Geräts.**

s *Verbinden Sie Ihr Gerät über das USB-Kabel mit dem PC, aktivieren Sie die USB LINK-Funktion und warten Sie, bis sich das Fenster unter WINDOWS öffnet.*

s *Nun können Sie Ihre Fotos kopieren/einfügen/ löschen. Bevor Sie das USB-Kabel abziehen, wählen Sie bitte unter WINDOWS für den USB-Modus Hardware sicher entfernen.*

- **E. Einstellen von Datum/Uhrzeit, der Helligkeit, der AUTO OFF-Funktion und der Mischerfrequenz (standardmäßig 42 kHz).**
- **F. Einstellungen der Funktion K: Annähernde Durchflussrate und Kosten.**

**→** Wenn Sie für die Leckagen eine Schätzung der *Durchflussmenge/Kosten benötigen, füllen Sie die Felder Betriebszeit in Std./Jahr der Kompressoren und Kosten pro Nm³ aus. Tippen Sie hierzu auf das K-Symbol, und geben Sie die Werte durch Aufklappen der virtuellen Tas*tatur mit  $\rightarrow$  ein. Tragen Sie Ihre Zahlen ein und bestä*tigen Sie diese mit der EINGABE-Taste auf der virtuellen Tastatur.*

#### **G. Einstellen der Auslöseschwelle grün/weiß.**

**→** Wählen Sie diese Möglichkeit für den Fall, dass Sie *nach sehr kleinen Lecks suchen. Damit können Sie das Gerät ein wenig empfindlicher stellen. Erhöhen Sie die Schwelle mit den Tasten*  $+$  *und*  $-$  *in 0,5 dB-Schritten* , *um den Cursor näher an die Grenze des grünen Bereichs (kein Ultraschall vorhanden) zu bringen, und bestätigen Sie mit OK.* 

### **H. Aktivierung BLUETOOTH.**

 $\rightarrow$  Aktivieren Sie den BLUETOOTH-Modus und betätigen *Sie die Pairing-Funktion Ihres kompatiblen Kopfhörers oder Lautsprechers. Warten Sie einige Sekunden ab, dann ist es bereit.*

- **I. STRAPSHOOTER®-Programm (nur bei der V3+) zur Analyse von Kondensatableitern mit Kontaktsensor.**
- **J. ESC-Funktion, um in den Messmodus zurückzukehren.**

## **K, WIE FUNKTIONIERT ES?**

#### **Nur für Druckluft von ca. 5 bis 8 BAR.**

Auf dem Display wird der Zielmarker von weiß (Standard) zu farbig (K-Modus) wechseln.

**Natürlich können Sie den K-Modus jederzeit mit der**  Taste <sup>(6</sup>) aktivieren oder deaktivieren.

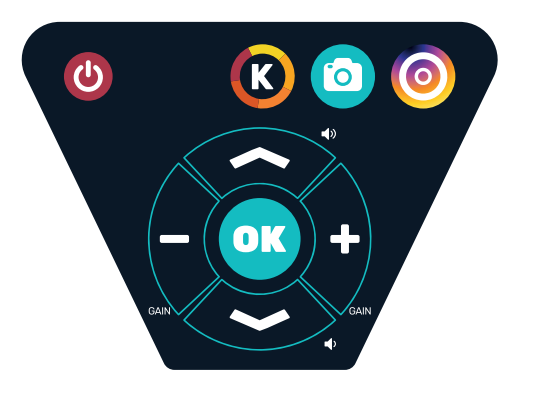

### **K, VERWENDUNGS-BEDINGUNGEN**

**Nur für Druckluft von ca. 5 bis 8 BAR.**

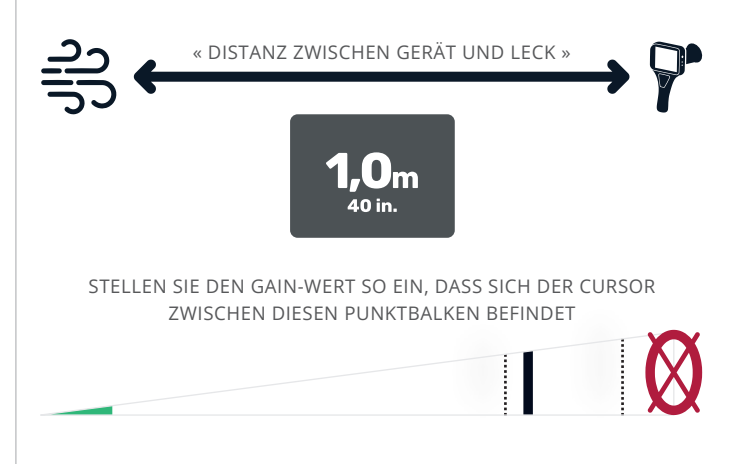

## **K, OHNE EINSTELLUNGEN**

### WENN IM MENÜ FÜR DIE K-EINSTELLUNGEN  $ALLES = "0"$  $+$   $\frac{1}{2}$   $\frac{1}{2}$   $\leftarrow$   $\frac{1}{2}$   $\leftarrow$   $\frac{1}{2}$   $\leftarrow$   $\frac{1}{2}$   $\leftarrow$   $\frac{1}{2}$   $\leftarrow$   $\frac{1}{2}$   $\leftarrow$   $\frac{1}{2}$   $\leftarrow$   $\leftarrow$  $Nm<sup>3</sup>$ Nutzung pro  $\bigvee$ Kosten für  $1$  Nm<sup>3</sup>

LEAKSCORE-ZAHL:

0 bis 100, von "sehr kleines Leck" bis "sehr großes Leck"

**5 Farbstufen:**

- $\cdot$  0-20 :
- **20-40 ;**
- **40-60 ;**
- **60-80 ;**
- **80-100**

### **Für ungefähr:**

- $\cdot$  0.2 m<sup>3</sup>/h;
- $\cdot$  0.6 m<sup>3</sup>/h:
- $\cdot$  **3.5 m<sup>3</sup>/h:**
- $\cdot$  **14.5 m<sup>3</sup>/h:**
- $\cdot$  **31.7 m<sup>3</sup>/h)**

# **K, MIT EINSTELLUNGEN**

### WENN IM MENÜ FÜR DIE K-EINSTELLUNGEN ALLES  $\neq$  .0"

Kosten für 1 Nm³

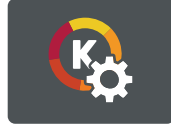

 $(z, B.: 0.02 €)$ 

Nutzung pro  $\bigvee$ 

LEAKSCORE-ZAHL:

0 bis 100, von "sehr kleines Leck" bis "sehr großes Leck"

### **5 Farbstufen:**

- **0-20 ;**
- **20-40 ;**
- **40-60 ;**
- **60-80 ;**
- **80-100**
- **+ Durchflussrate m³/h (Schätzung)**
- **+ Kosten/Jahr (Schätzung)**

### **WÄRMEBILDKAMERA (V3+) - WIE FUNKTIONIERT ES?**

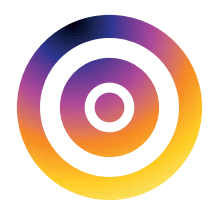

Ohne STRAPSHOOTER®-Programm

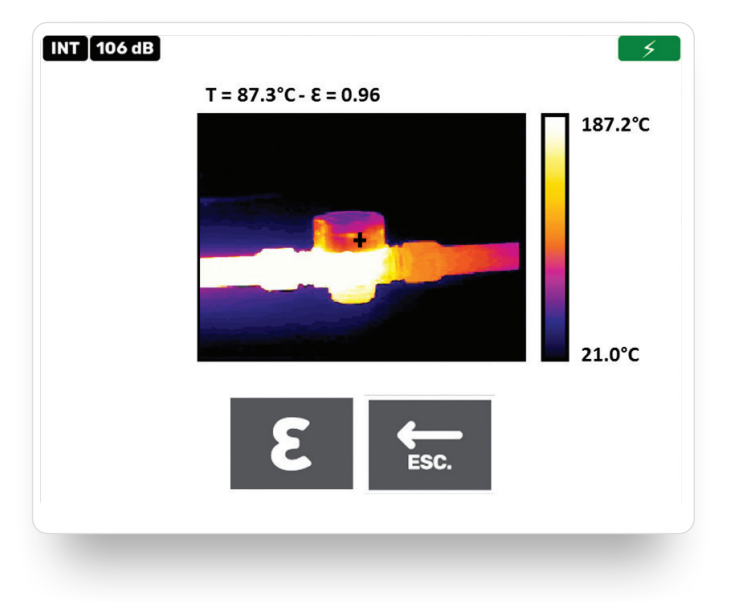

- AUTO-Skala von -10°C bis +400°C
- Emissionsgrad  $\varepsilon$  einstellbar mit den Tasten  $\sim$  und  $\sim$ .
- Durch zweimaliges Betätigen der PHOTO-TASTE **b** kann ein Foto aufgenommen werden, über die **EINGABE**-Taste der Bildschirmtastatur lässt sich der Datei ein Name verleihen.
- **ESC**, um in den Messmodus zurückzukehren.

### **WÄRMEBILDKAMERA (V3+) - WIE FUNKTIONIERT ES?**

#### Mit dem STRAPSHOOTER®-Programm

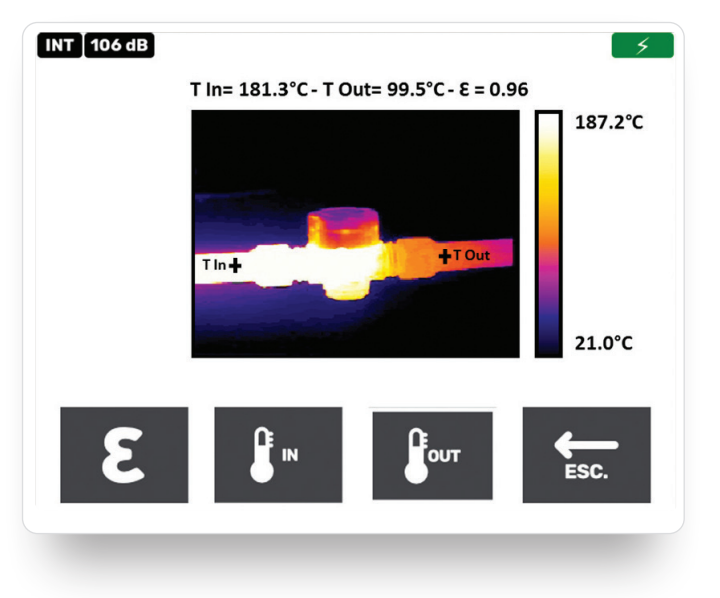

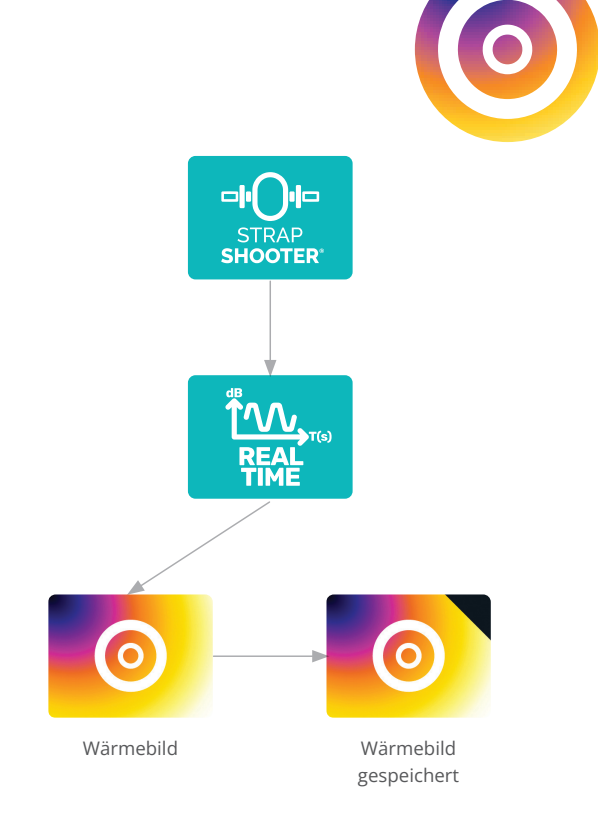

Wählen Sie im **REAL TIME**-Modus des STRAP**SHOOTER**® das Wärmebild-Symbol und warten Sie etwa 10-15 Sek. bis Sie ein stabiles Bild erhalten (mind. 2 Shutter abwarten):

- Nehmen Sie das Wärmebild bzw. ein Standbild auf dem Display mit der PHOTO-Taste <sup>o</sup> auf.
- Wählen Sie das Symbol T°IN und bestätigen Sie dieses mit OK, um den Cursor an einer beliebigen Stelle auf dem Bild (80x60 Pixel) zu platzieren. Bestätigen Sie den Wert mit OK.
- Wählen Sie das Symbol T°OUT und bestätigen Sie dieses mit  $OK$ , um den Cursor an einer beliebigen Stelle auf dem Bild (80x60 Pixel) zu platzieren. Bestätigen Sie den Wert mit OK.
- Nun können Sie das Wärmebild mit der PHOTO-Taste **b** speichern, andernfalls mit ESCAPE (ESC) den Modus verlassen. Die Temperaturwerte werden im **REAL TIME**-Modus gespeichert.
- Anschließend können Sie mit den Ultraschallmessungen fortfahren.
- Vergessen Sie nicht, am Ende alles zu speichern, in dem Sie erneut die PHOTO-Taste **betätigen**, um ein Foto vom Ableiter zu machen und diesem einen Dateinamen im Speicher zu geben (mit der EINGABE-Taste der virtuellen Tastatur).

### **STRAPSHOOTER® (V3+) - WIE FUNKTIONIERT ES?**

STRAP**SHOOTER**® ermöglicht kombinierte Ultraschall- und Wärmemessungen.

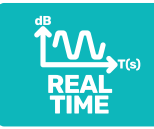

Tippen Sie im HAUPTMENÜ auf das STRAP**SHOOTER**® Symbol und wählen Sie den **REAL TIME**-Modus.

**Hinweis**: Bei Kondensatableitern mit Schwimmerkugel sollten Sie ein modulierendes oder zyklisierendes Signal finden (abhängig von der Durchflussmenge des Kondensats). Bei thermodynamischen und thermostatischen Kondensatableitern sollten Sie ein zyklisierendes Signal finden. Wenn das Signal sehr schwach und konstant ist, liegt möglicherweise eine Blockadesituation oder Nichtinbetriebnahme vor. Wenn das Signal sehr stark und konstant ist, liegt möglicherweise eine Leckagesituation vor. Dies ist anhand der IN- und OUT-Temperaturen zu überprüfen.

### **STRAPSHOOTER® (V3+) – ECHTZEIT**

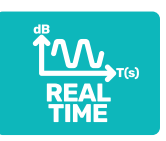

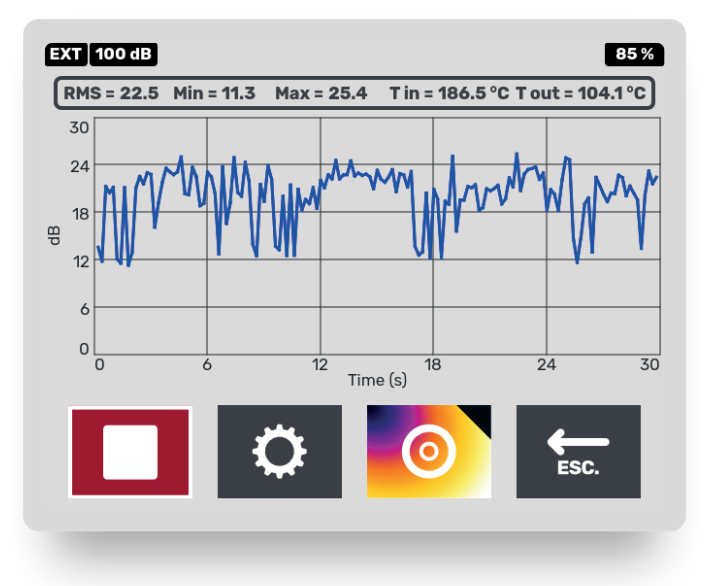

- Tippen Sie auf das Symbol **REAL TIME**.
- Bringen Sie die Messsonde mit dem Gehäuse des Ableiters in Kontakt.
- Drücken Sie **START**, warten Sie einige Sekunden ab und sehen Sie sich Ihre Kurve in Echtzeit an.
- Passen Sie ggf. den **GAIN**-Wert und/oder **die Skala**  (Einstellungen) für sehr hohe Signalintensitäten an.
- Warten Sie **STOP** ab (je nach gewählter Zeit).
- Messen Sie dann die Temperaturwerte mit der Wär mebildkamera (Seite 16).
- Sie können die Ergebnisse unter Befolgung der Anwei sungen auf dem Display speichern.

**Hinweis**: Die blaue Kurve stellt das Ultraschallsignal in ECHTZEIT dar.

### **VERWENDETE SYMBOLE AN EINEM LEAKSHOOTER®**

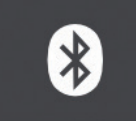

Bluetooth-Einstellung (Kopfhörer oder Lautsprecher)

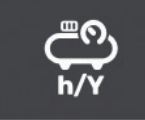

Verwendung von Kompressoren (Std./Jahr, z. B.: 8760 h/Jahr)

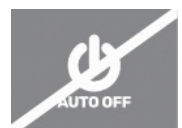

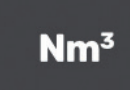

Einstellung AUTO OFF **Kostentarif für 1x Nm<sup>3</sup>** (z. B. 0,02 €)

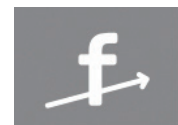

Mischerfrequenz (standardmäßig 42 kHz)

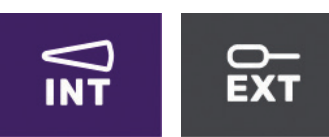

Interne oder Externe Messsonden

Weiße LED ON/OFF

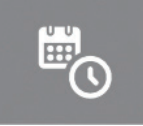

Einstellung von Datum und Uhrzeit

 $-20 -$ 

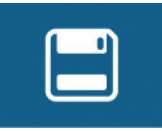

Speicher zum Abrufen der Fotoaufnahmen (Real- und Wärmebilder) oder um diese zu löschen

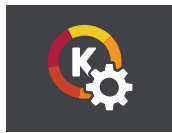

K-Einstellungen

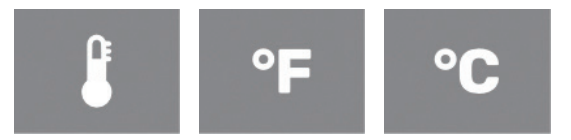

Temperatureinheit für Wärmebildkamera

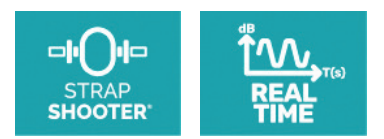

Modi für STRAP**SHOOTER**®

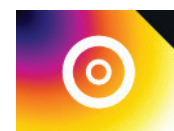

Wärmebildkamera (die schwarze Ecke bedeutet, dass das Bild gespeichert wurde)

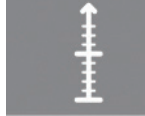

Vertikale Skala für REAL TIME (0-30; 10-40; 20-50; 30-60; 40-70 dB)

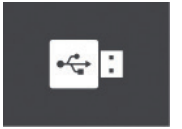

USB-Verbindung

### **EINZELHEITEN ZUM OPTIONALEN ZUBEHÖR**

- Flexibler Messfühler 400 mm
- Flexibler Messfühler 1500 mm
- Kontaktsensor
- Externe Reservebatterie 12V
- Bluetooth-Kopfhörer
- Bluetooth-Lautsprecher
- Schutz-/Transporthülle
- Ultraschallsender-Kuppel

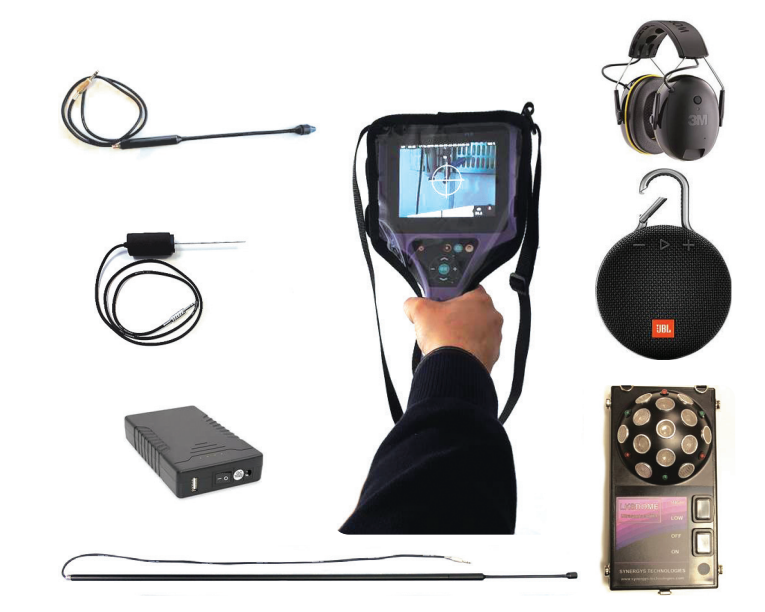

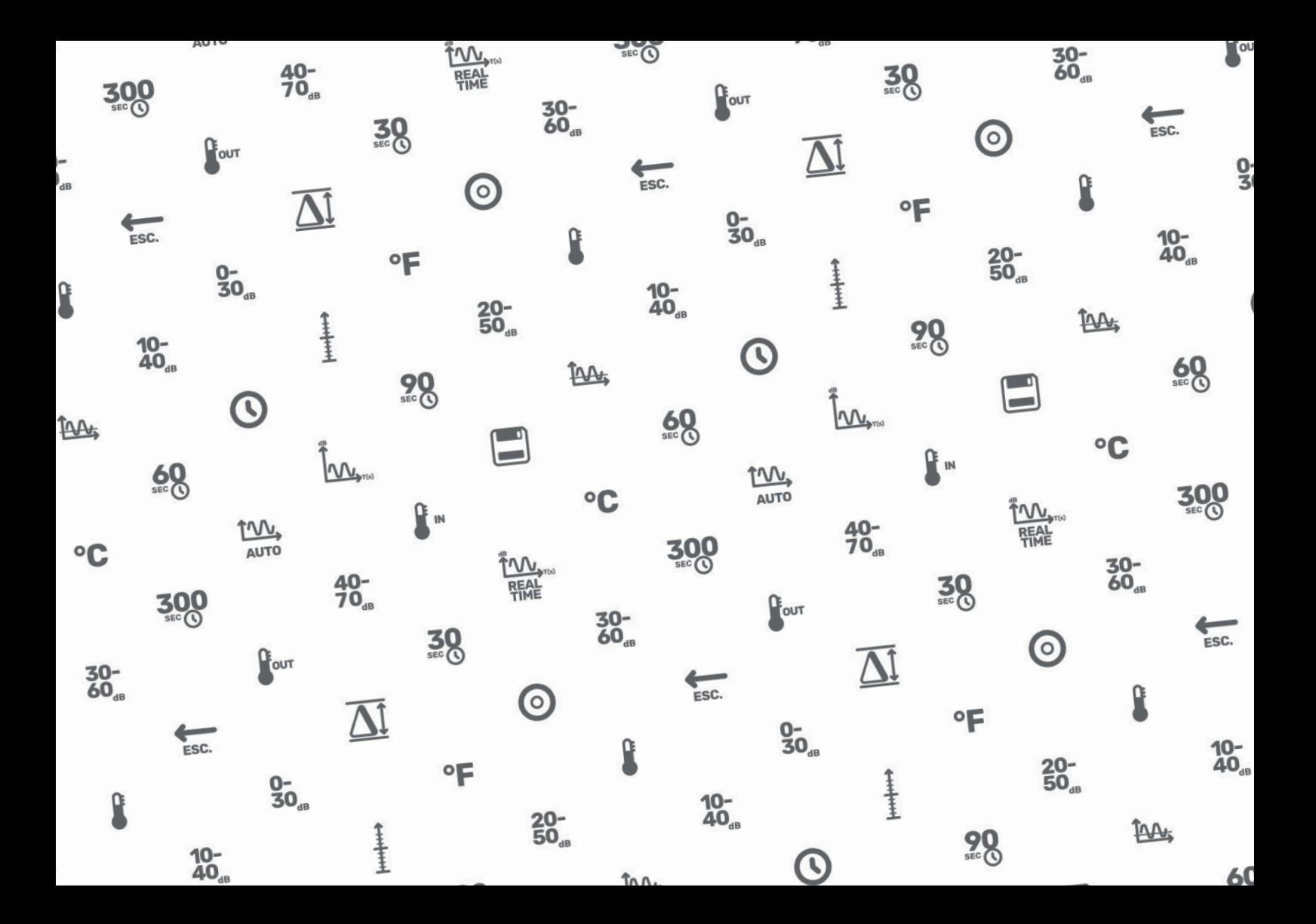

# **LKS** 1000 **ANLEITUNG V2 V3**

### **GEBRAUCHS-**

SYNERGYS TECHNOLOGIES wurde im Jahr 1996 gegründet, um innovative Lösungen für die präventive und vorausschauende Wartung anzubieten.

SYNERGYS TECHNOLOGIES ist der Erfinder des Konzepts der Sichtbarmachung mittels Ultraschall mit dem LEAK**SHOOTER®**, des Konzepts der wärmebasierten Konturerkennung mit dem T**SHOOTER®** und des MCP- Konzepts (Maschinenstatus-Kondition) mit dem V**SHOOTER®**.

Wir sind weltweit über Vertriebspartner vertreten, die in unseren Produkten geschult und mit diesen ausgestattet sind.

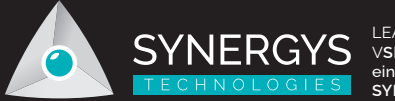

LEAK**SHOOTER**®, V**SHOOTER**® & T**SHOOTER**® eine Innovation von **SYNERGYS TECHNOLOGIES**.

Quartier Plessier - Bâtiment 21 39, avenue du 8e Régiment de Hussards BP 30109 - 68132 ALTKIRCH CEDEX - FRANKREICH Tél. +33 (0)3 89 08 32 72 - Fax +33 (0)3 89 08 32 73 info@synergys-technologies.com **www.synergys-technologies.com**

Vertrieben durch: